*Université de Picardie Jules Verne Informatique – Master CCM INSSET – Saint-Quentin*

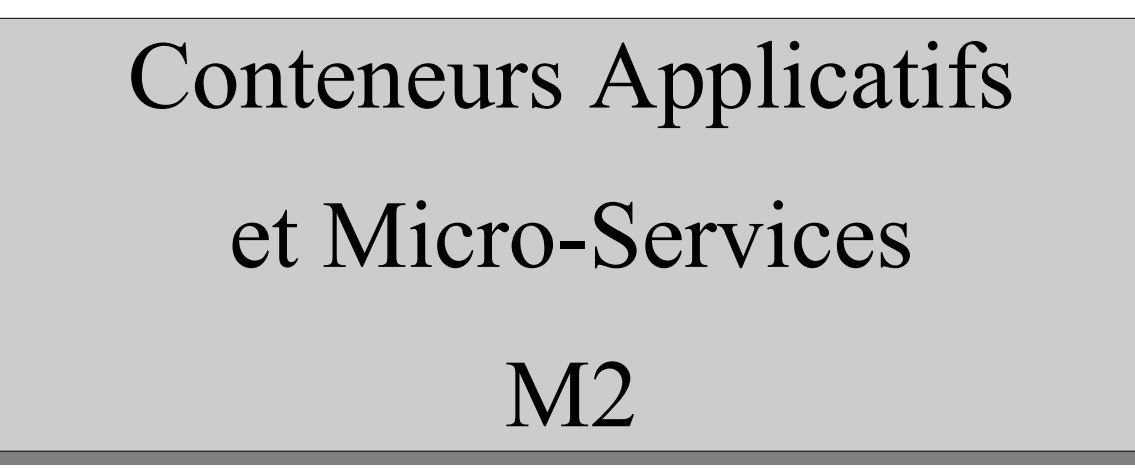

C. Drocourt

cyril.drocourt@u-picardie.fr

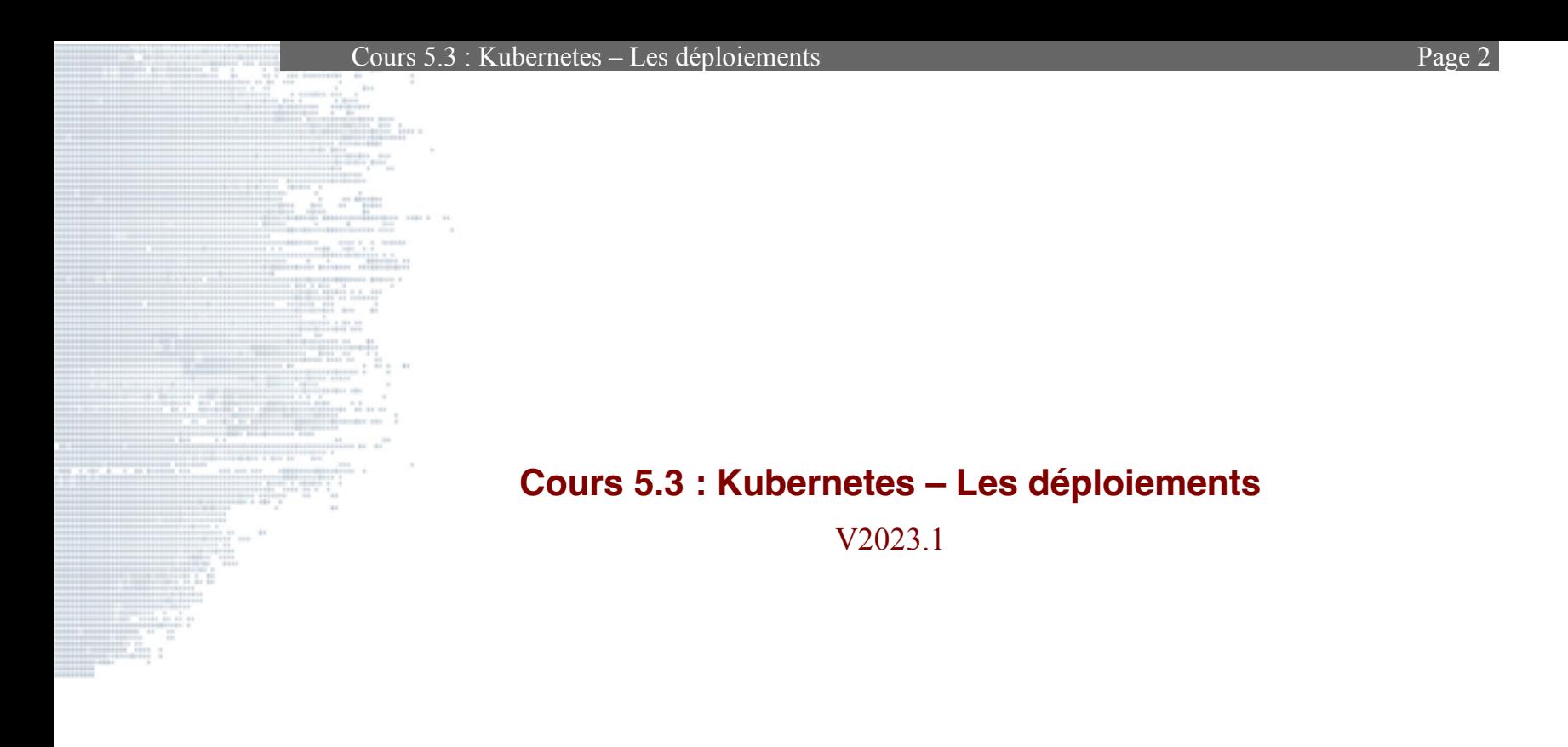

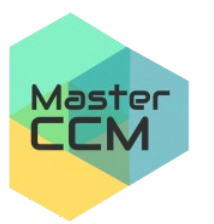

**UNIVERSITÉ** de Picardie Jules Verne

<span id="page-1-0"></span>C. Drocourt [V2023.1](#page-1-0)

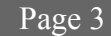

## Table des matières

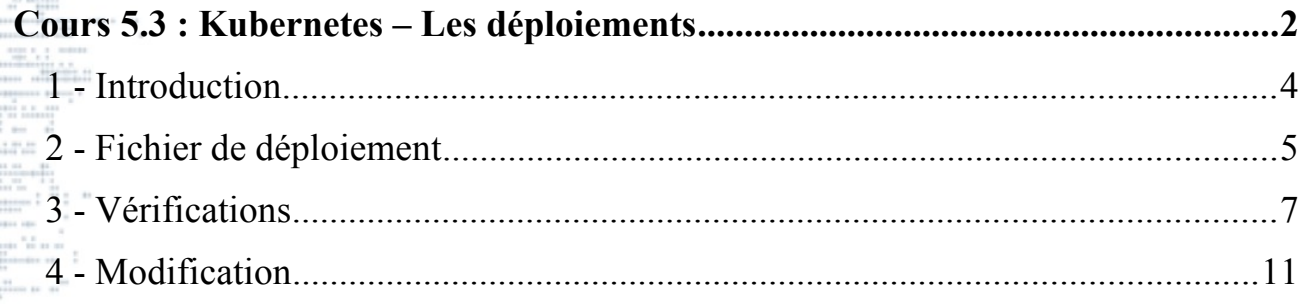

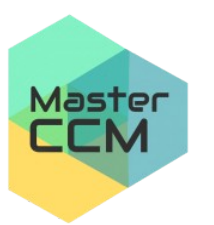

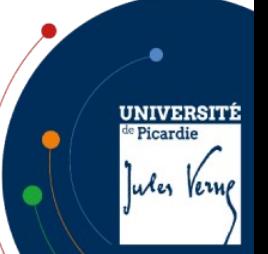

V2023.1

# **1 - Introduction**

Il est plus pratique de passer par un « Deployment » qui va :

créer les Pods,

• gérer le nombre d'instances,

• gérer la scalabilité,

• gérer le ReplicaSet associé,

Pour obtenir le fichier YAML correspondant au Deployment d'un seul Pod lié à l'image « nginx » :

*root@maitre:~#* **kubectl create deployment my-deploy --image nginx --dry-run -o yaml**

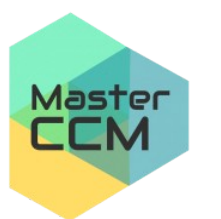

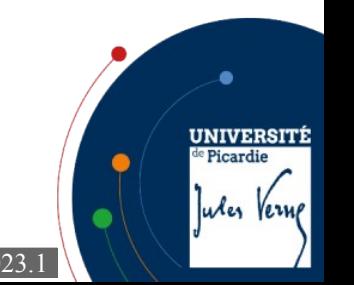

Cours 5.3 : Kubernetes – Les déploiements et al. et al. et al. et al. et al. et al. et al. et al. et al. et al. et al. et al. et al. et al. et al. et al. et al. et al. et al. et al. et al. et al. et al. et al. et al. et al

# **2 - Fichier de déploiement**

Le plus simple est de créer un fichier de description d'un déploiement :

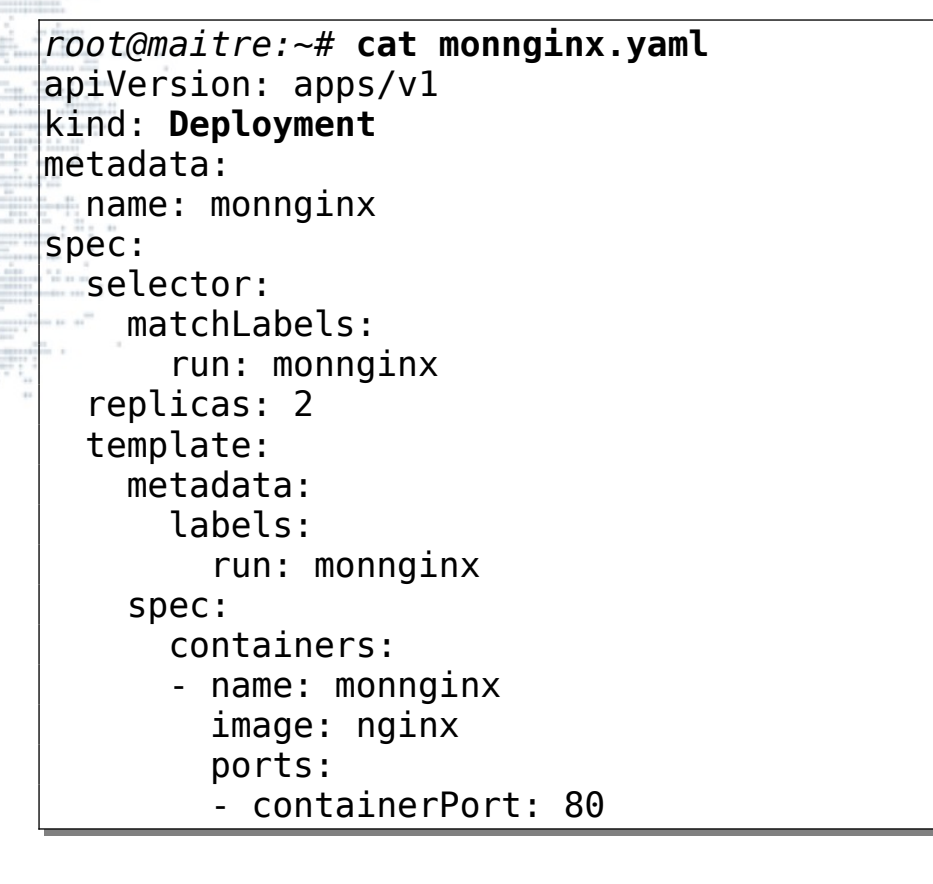

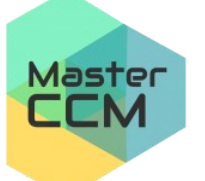

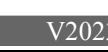

**UNIVERSITÉ** 

Jules Verne

<sup>de</sup> Picardie

Cours 5.3 : Kubernetes – Les déploiements Page 6

La description du fichier est la suivante :

- Le « kind » est maintenant un Deployment,
	- Ce « Deployment » contient une section « metadata » et « spec »,
	- La section « selector » indique comment le « deployment » va reconnaître les pods, ici, via le label « run:monnginx ».
	- Le « template » va permettre de définir les Pods,
	- Ce dernier possède également une section « metadata » et « spec »,

On peut maintenant déployer l'application :

*root@maitre:~#* **kubectl create -f monnginx.yaml** deployment.apps/monnginx created

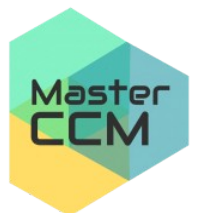

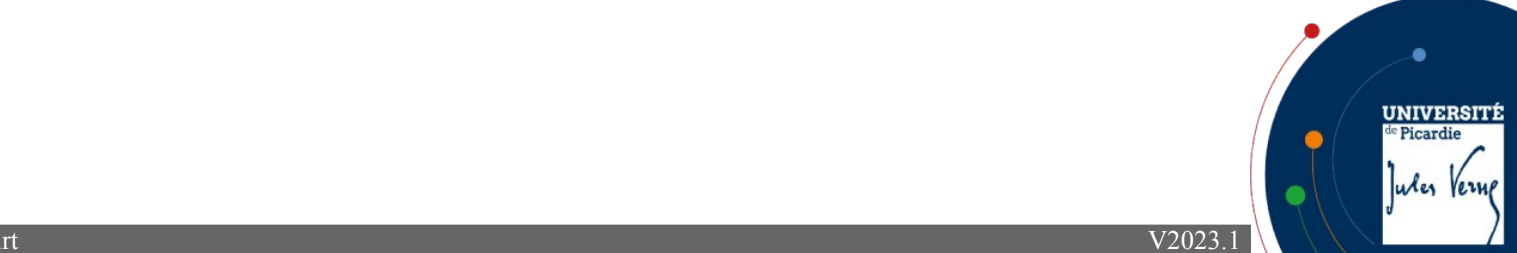

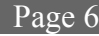

Cours 5.3 : Kubernetes – Les déploiements Page 7

**3 - Vérifications**

On peut vérifier les déploiements en cours :

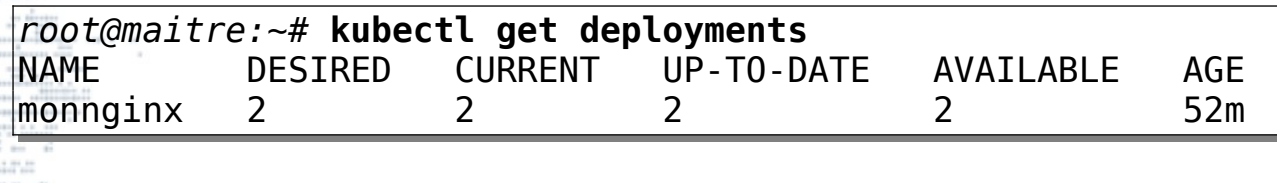

On peut obtenir plis d'informations :

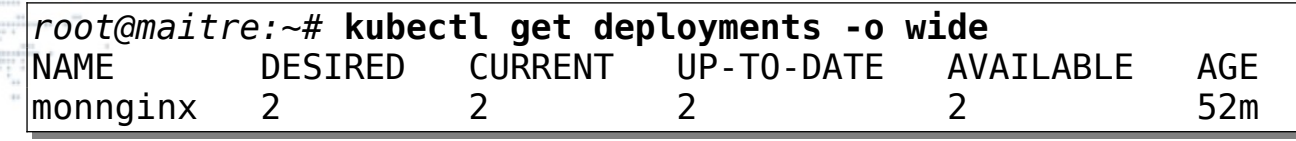

On peut également obtenir des informations supplémentaires sur le déploiement avec la commande :

*root@maitre:~#* **kubectl describe deployments monnginx**

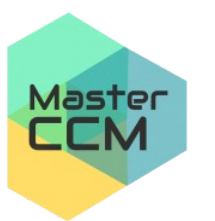

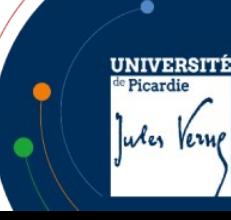

On vérifie les « pods » :

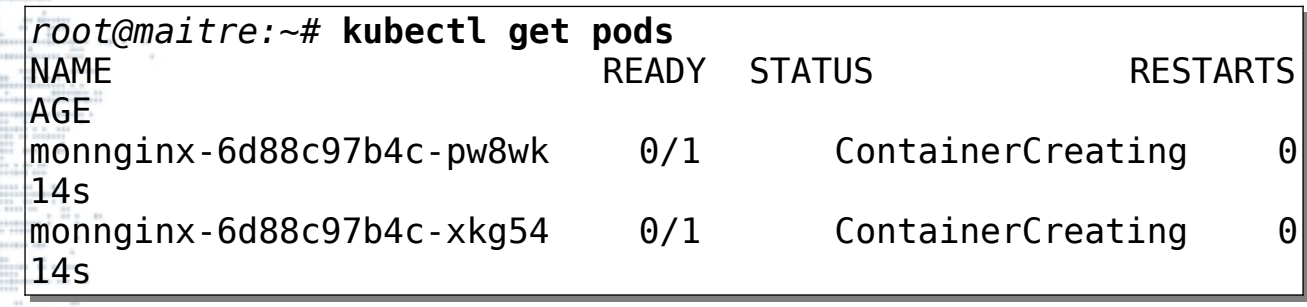

Pour afficher les labels associés on peut utiliser l'option « --show-labels » :

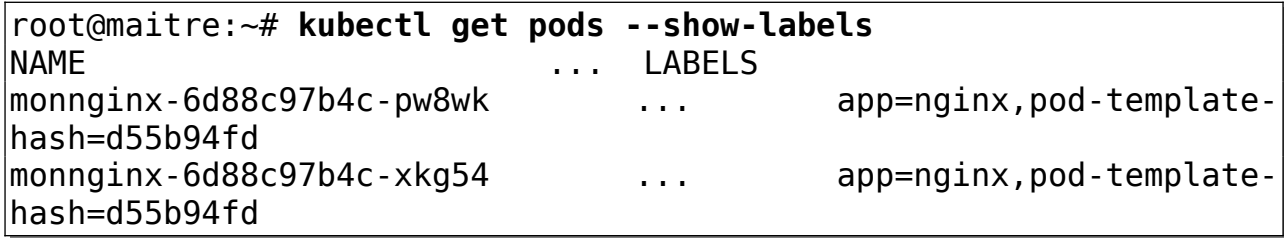

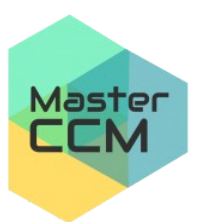

**UNIVERSITÉ** 

Jules Verne

de Picardie

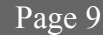

Il est possible de demander plus d'information, notamment les adresses IPs :

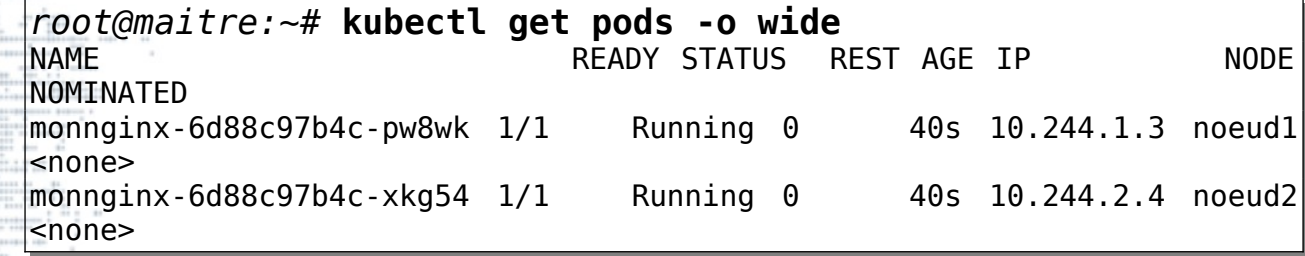

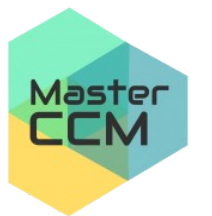

On peut donc tester une requête sur nos « pods » :

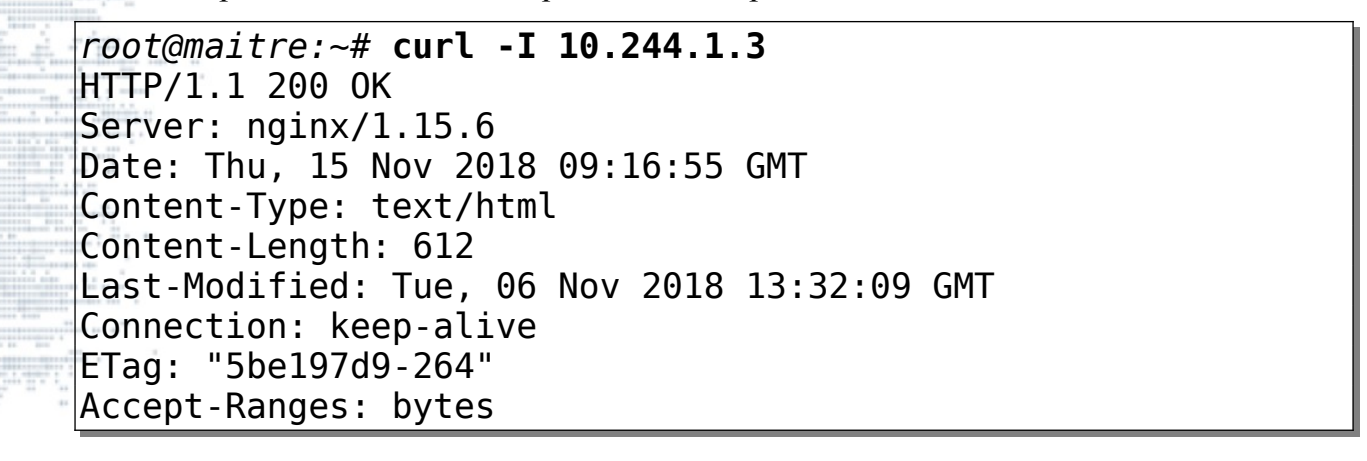

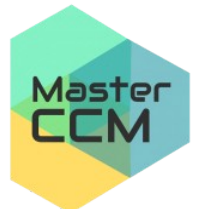

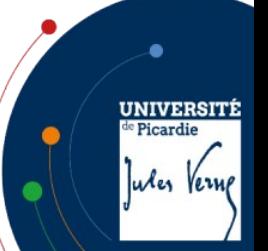

**4 - Modification**

# **4.1 - Scalabilité d'un Deployment**

Il est possible de modifier le nombre de « pods » d'un « Deployment » sur la ligne de commande, en indiquant le fichier YAML d'origine :

```
root@maitre:~# kubectl scale --replicas=3 -f monnginx.yml
```
ou en indiquant le nom du « Deployment » correspondant :

*root@maitre:~#* **kubectl scale deployment.apps/monnginx - replicas=3**

Il est possible demander à Kubernetes de réaliser un « autoscale » basé par exemple sur le critère du CPU :

*root@maitre:~#* **kubectl autoscale deployment monnginx --min=2 --max=6 --cpu-percent=80**

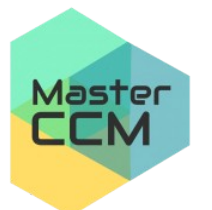

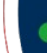

**UNIVERSIT** 

Jules Verne

Picardi

#### Pour visualiser le HPA :

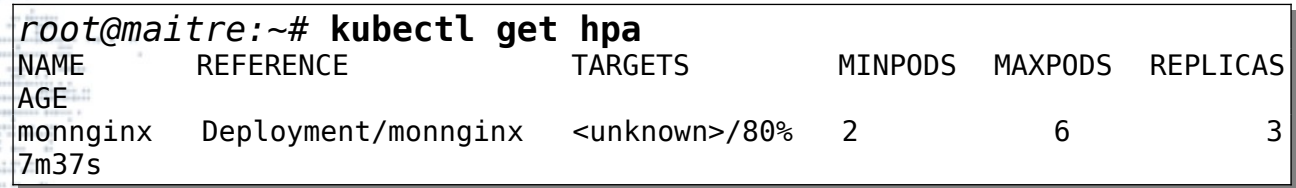

On peut éditer la configuration de l'autoscale par la commande :

## *root@maitre:~#* **kubectl edit hpa monnginx**

Pour supprimer complètement un autoscale :

*root@maitre:~#* **kubectl delete hpa monnginx**

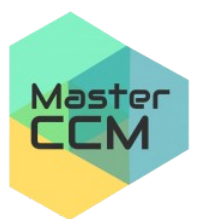

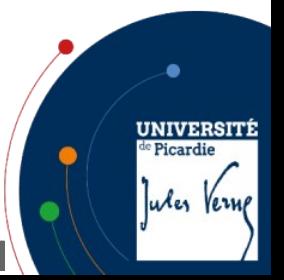

### **4.2 - Suppression d'un Deployment**

Pour supprimer un deployment :

*root@maitre:~#* **kubectl delete deployment.apps/monnginx**

*root@maitre:~#* **kubectl delete deployment monnginx**

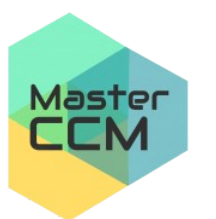

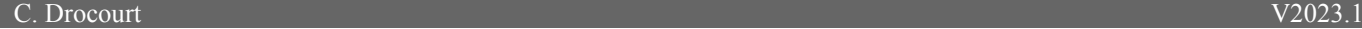

ou

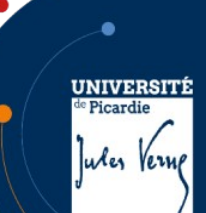

## **4.3 - Kompose**

Il existe un outil nommé « Kompose » permettant d'utiliser les fichiers « docker-compose », pour l'installer :

 $root$   $\theta$ *maitre:* ~# **curl https://github.com/kubernetes/kompose/releases/download/v1.16 .0/kompose-linux-amd64 -o kompose** *root@maitre:~#* **chmod +x kompose**

Pour travailler avec, il est possible :

- D'activer directement les « deployment » à partir de ce fichier,
- De convertir ce fichier avant, le plus simple est alors de créer un répertoire :

```
root@maitre:~# mkdir app1
root@maitre:~# mv docker-compose.yml app1
root@maitre:~# cd app1/
root@maitre:~# ../kompose convert
```
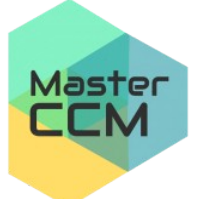

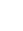

UNIVERSIT

Jules Vern

Picardi

Le programme a généré plusieurs fichiers « yaml » qu'il faut modifier :

les versions doivent être passées en v1,

les labels peuvent être simplifiés,

Il est ensuite possible de l'appliquer à l'aide de la commande :

*root@maitre:~#* **kubectl apply -f app1-madbpersistentvolumeclaim.yaml,db-deployment.yaml,wordpressdeployment.yaml,wordpress-service.yaml**

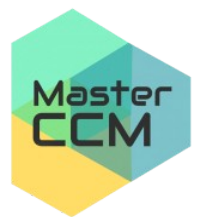

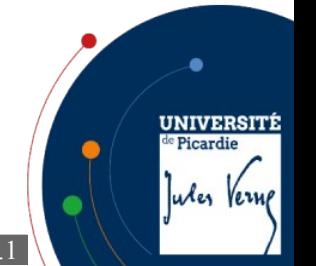